## **Using Focus Assist**

Focused subject is outlined in color for more precise focus.

*1* Tap "MENU".

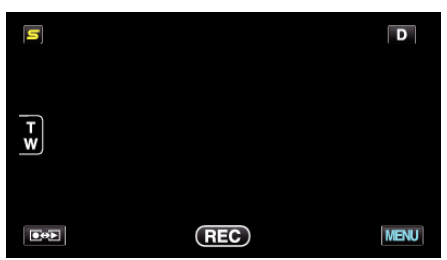

*2* Tap "FOCUS ASSIST".

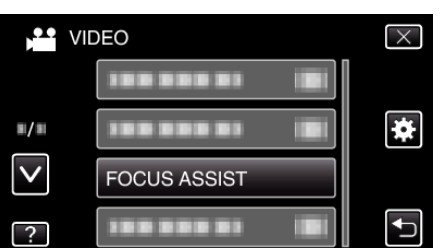

- 0 Tap ∧ or ∨ to move upward or downward for more selection.
- $\bullet$  Tap  $\times$  to exit the menu.
- $\bullet$  Tap  $\bigcirc$  to return to the previous screen.
- *3* Adjust the focus.

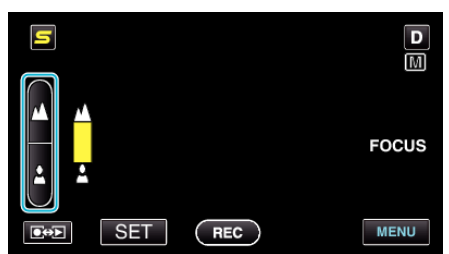

- $\bullet$  Tap  $\triangle$  to focus on a distant subject.
- $\bullet$  Tap  $\triangleq$  to focus on a near subject.
- *4* Tap "SET" to confirm.

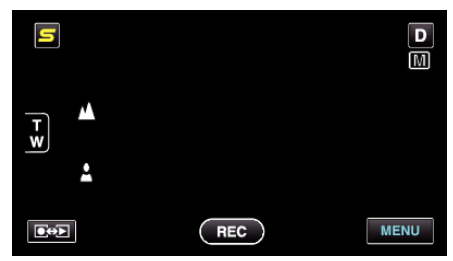

- **Memo :**
- 0 The image becomes black and white while the outline of the focused object is displayed in the selected color. Change outline color if it becomes difficult to see.